# **Guida alla spedizione e alla consegna carta**

Guida dedicata alla versione 8.00 e successive dell'App Nexi Pay

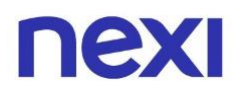

## **Indice**

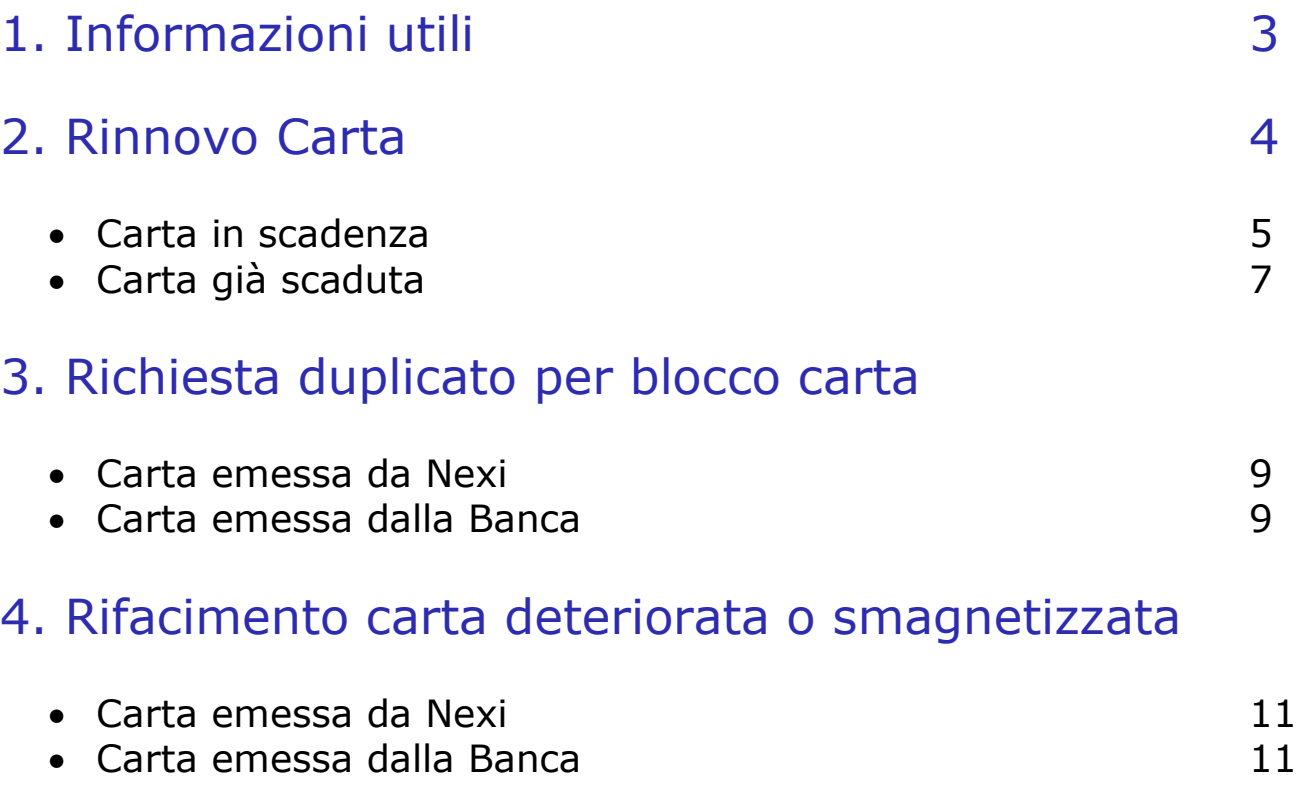

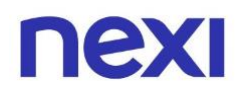

## <span id="page-2-0"></span>1. Informazioni utili

Prima di iniziare ricordati che:

- 1. La carta in tuo possesso sarà valida fino all'ultimo giorno del mese e anno di scadenza e riceverai quella nuova entro tale data. *Ad esempio, se la data di scadenza sulla carta è 03/24, fino al 31.03 potrai utilizzarla. Il giorno 01.04 dovrai tagliare la vecchia carta e iniziare ad usare quella nuova*.
- 2. In ogni momento dell'anno, ad eccezione dei 60 giorni prima della scadenza della tua carta, potrai variare l'indirizzo indicato per la spedizione. *Ad esempio, se la data di scadenza sulla carta è 03/24, fino al 31.01 puoi modificare l'indirizzo*.
- 3. Se avessi delle domiciliazioni attive ti consigliamo di contattare il gestore del servizio per comunicare la data di scadenza della nuova carta e il CVV (il numero a tre cifre sul retro della carta).
- 4. La funzionalità di cambio di indirizzo di corrispondenza è prevista **solo per i prodotti di credito** e non per le carte di debito.

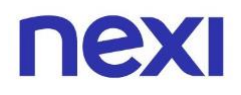

### <span id="page-3-0"></span>2. Rinnovo carta

La tua carta fisica viene rinnovata automaticamente nell'anno e nel mese indicati sulla stessa. In prossimità della scadenza della carta in tuo possesso ti verrà spedita la **nuova carta** presso **il tuo indirizzo di corrispondenza.**

**La nuova carta potrà essere utilizzata solo dopo la scadenza della vecchia carta. La vecchia carta non dovrà essere distrutta o tagliata prima della sua naturale scadenza.**

Il codice **PIN** e il **codice Nexi Key6** rimangono **invariati**, potrai continuare ad utilizzarli anche con la nuova carta.

I **wallet di pagamento** (esempio: Apple Pay; Google Pay; etc) saranno **aggiornati automaticamente** non appena verrà emessa la nuova carta.

**I dati** (come, ad esempio, la data di scadenza, il numero della carta e il CVV) verranno modificati senza richiedere alcun tipo di intervento e li **visualizzerai direttamente in sostituzione ai dati della precedente carta.**

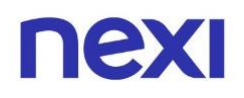

## <span id="page-4-0"></span>Carta in scadenza

Se la tua carta è **in scadenza**, questa **rimarrà attiva fino alla fine del mese** indicato nella data sul retro e la **nuova carta** ti verrà consegnata **entro la fine dello stesso mese**, prima della disattivazione della precedente. Verifica l'indirizzo di corrispondenza indicato e qualora fosse errato, potrai procedere alla **modifica entro 60 giorni** dalla scadenza della vecchia carta.

*Ad esempio, se la data di scadenza sulla carta è 03/24, puoi modificare l'indirizzo di spedizione entro il 31.01.*

#### Hai richiesto la tua carta sul nostro **sito Nexi.it?**

Dopo aver effettuato l'accesso all'Area Personale sul sito Nexi.it o sull'app Nexi Pay, apri la sezione "**Gestisci Carta"**, una volta sulla pagina sarà possibile entrare in:

- "**Tracciamento spedizione"** per verificare lo stato della spedizione della tua carta;
- **"Indirizzo di corrispondenza"** per verificare che l'indirizzo inserito sia corretto.

Qualora dovesse essere errato, potrai **aggiornarlo** inserendo l'indirizzo giusto. Una volta **modificato l'indirizzo** sarà sufficiente attendere di essere **contattato da Nexi** per definire i dettagli di una **nuova spedizione**. Riceverai una telefonata da un numero generico. Per favore rispondi e verifica di non aver inserito il numero di Nexi tra le chiamate Spam.

#### Hai richiesto la carta alla tua Banca?

Dopo aver effettuato l'accesso all'Area Personale sul sito Nexi.it o sull'app Nexi Pay, apri la sezione "**Gestisci Carta"**, una volta sulla pagina sarà possibile entrare in:

- "**Tracciamento spedizione"** per verificare lo stato della spedizione della tua carta;
- **"Indirizzo di corrispondenza"** per verificare che l'indirizzo inserito sia corretto.

## nexi

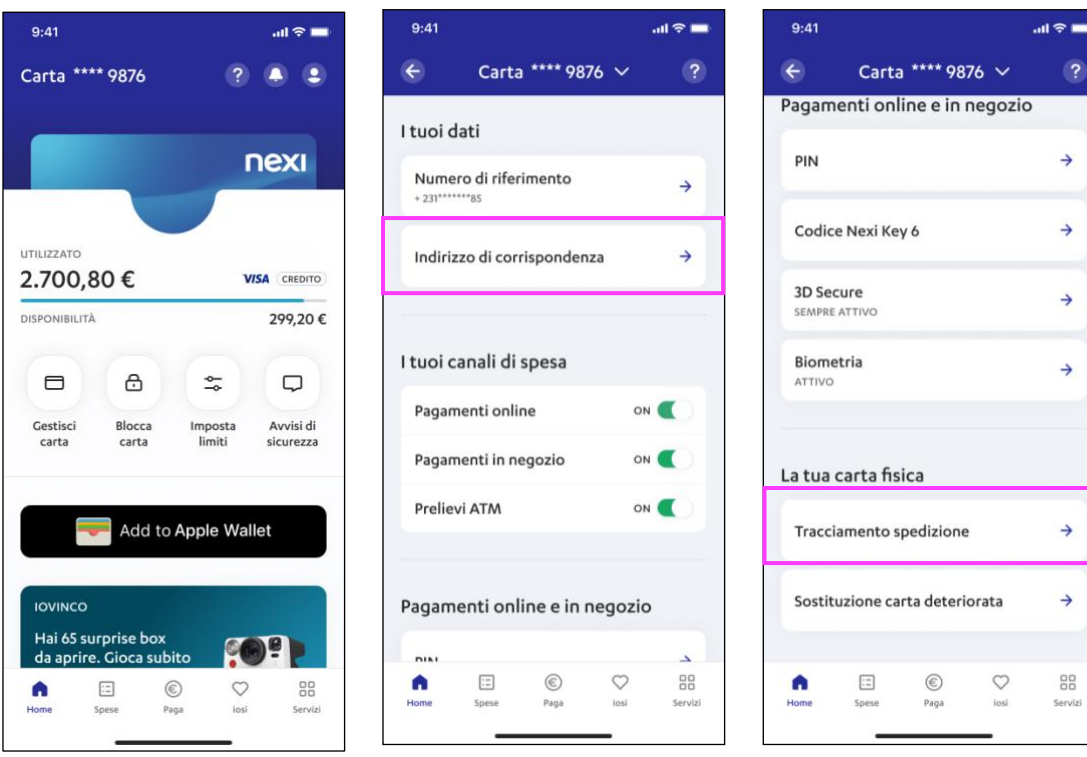

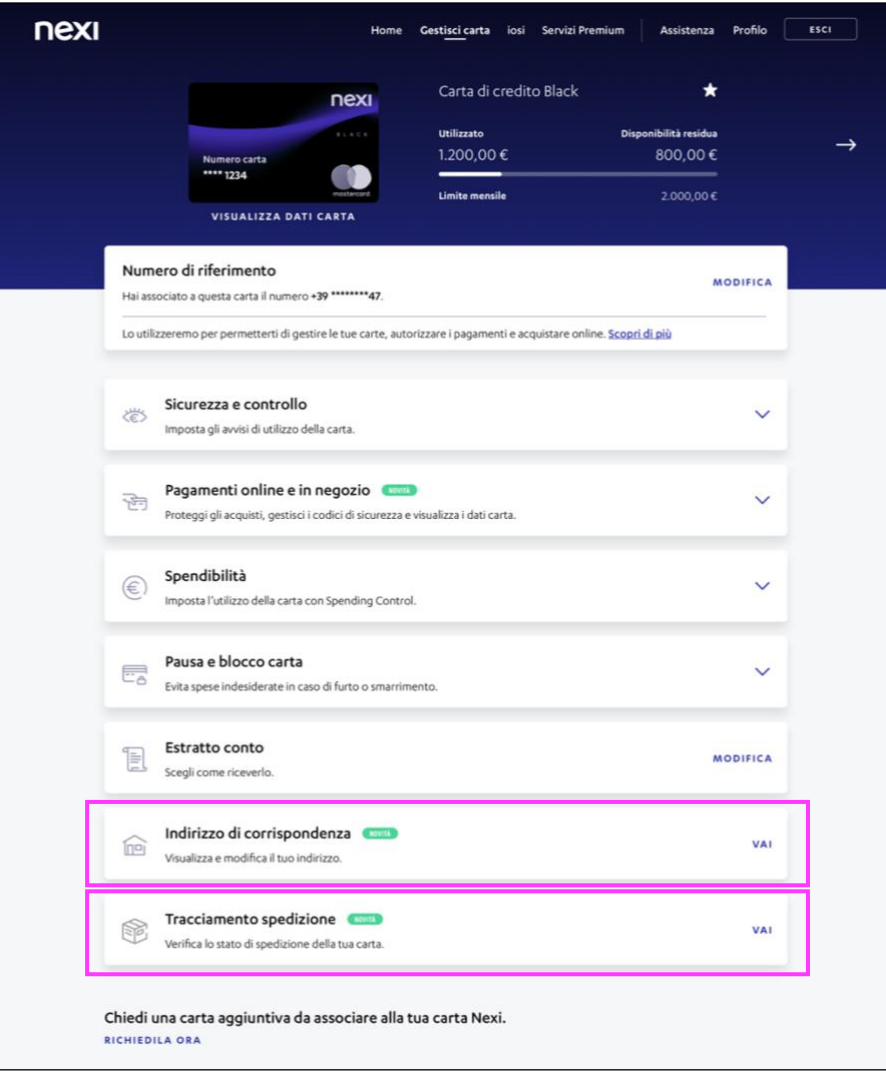

 $\approx$   $\blacksquare$  $\bullet$ 

 $\rightarrow$ 

 $\rightarrow$ 

 $\rightarrow$ 

 $\rightarrow$ 

 $\rightarrow$ 

 $\rightarrow$ 

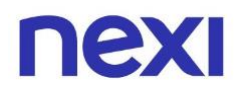

## <span id="page-6-0"></span>Carta già scaduta

Se la carta è **già scaduta** ma non hai ancora ricevuto la nuova, procedi con l'accesso tramite app Nexi Pay o sito Nexi.it e **verifica lo stato della spedizione**. Se risulta rispedita al mittente a causa di un **indirizzo di corrispondenza errato**, procedi alla modifica dell'indirizzo e alla programmazione di una nuova spedizione.

#### Carta emessa da Nexi

Dopo aver effettuato l'accesso all'Area Personale sul sito Nexi.it o sull'app Nexi Pay, apri la sezione "**Gestisci Carta"**, una volta sulla pagina sarà possibile entrare in:

- "**Tracciamento spedizione"** per verificare lo stato della spedizione della tua carta;
- **"Indirizzo di corrispondenza"** per verificare che l'indirizzo inserito sia corretto.

Qualora dovesse essere errato, potrai **aggiornarlo** inserendo l'indirizzo giusto. Una volta **modificato l'indirizzo** sarà sufficiente attendere di essere **contattato da Nexi** per definire i dettagli di una **nuova spedizione**. Riceverai una telefonata da un numero generico. Per favore rispondi e verifica di non aver inserito il numero di Nexi tra le chiamate Spam.

#### Carta emessa dalla Banca

Dopo aver effettuato l'accesso all'Area Personale sul sito Nexi.it o sull'app Nexi Pay, apri la sezione "**Gestisci Carta"**, una volta sulla pagina sarà possibile in:

- "**Tracciamento spedizione"** per verificare lo stato della spedizione della tua carta;
- **"Indirizzo di corrispondenza"** per verificare che l'indirizzo inserito sia corretto.

## nexi

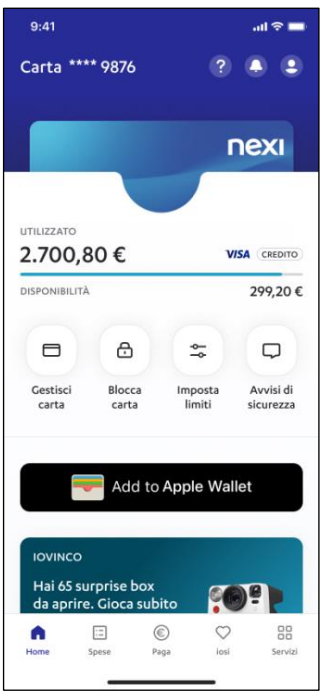

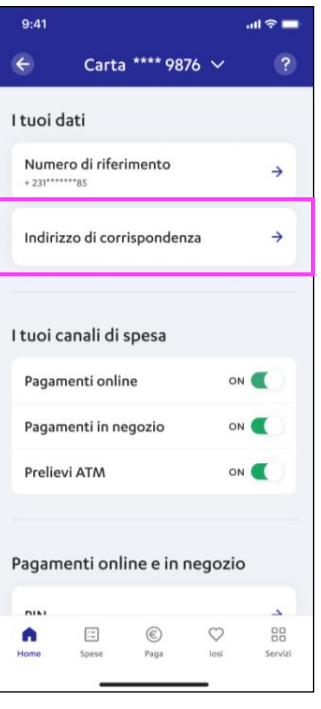

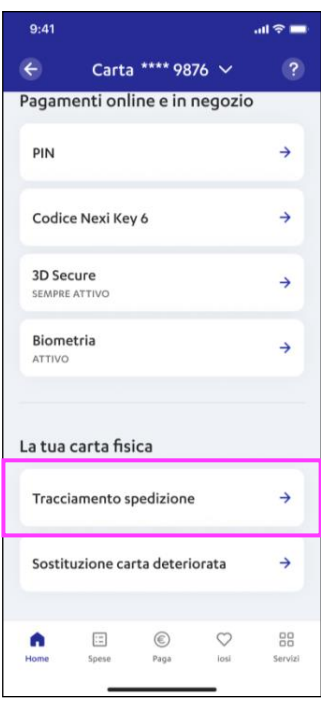

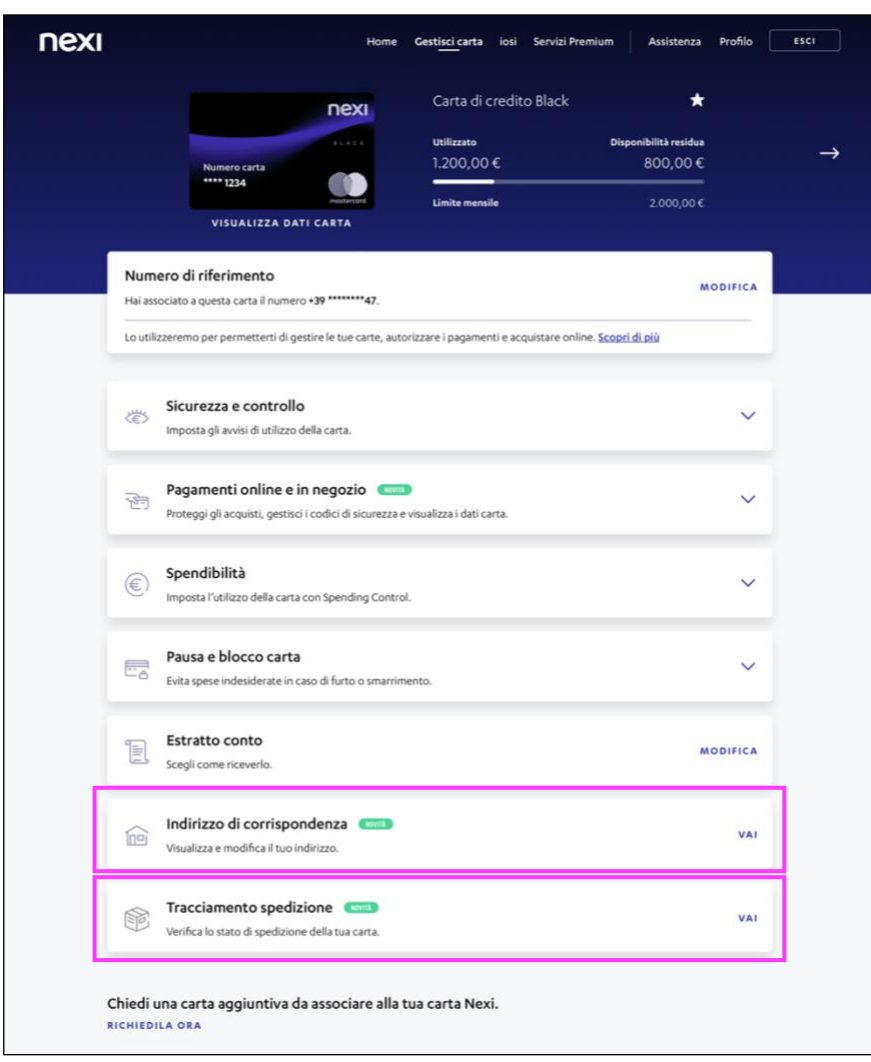

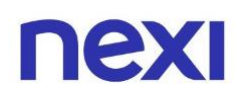

## <span id="page-8-0"></span>3. Richiesta duplicato per blocco carta

#### Carta emessa da **Nexi**

Dopo aver effettuato l'accesso all'Area Personale sul sito Nexi.it o sull'app Nexi Pay, apri la sezione "**Gestisci Carta"**, una volta sulla pagina sarà possibile entrare in:

- "**Tracciamento spedizione"** per verificare lo stato della spedizione della tua carta;
- **"Indirizzo di corrispondenza"** per verificare che l'indirizzo inserito sia corretto.

Una volta **modificato l'indirizzo** sarà sufficiente attendere di essere **contattato da Nexi** per definire i dettagli di una **nuova spedizione**. Riceverai una telefonata da un numero generico. Per favore rispondi e verifica di non aver inserito il numero di Nexi tra le chiamate Spam.

#### Carta emessa dalla **Banca**

Dopo aver effettuato l'accesso all'Area Personale sul sito Nexi.it o sull'app Nexi Pay, apri la sezione "**Gestisci Carta"**, una volta sulla pagina sarà possibile entrare in:

- "**Tracciamento spedizione"** per verificare lo stato della spedizione della tua carta;
- **"Indirizzo di corrispondenza"** per verificare che l'indirizzo inserito sia corretto.

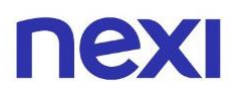

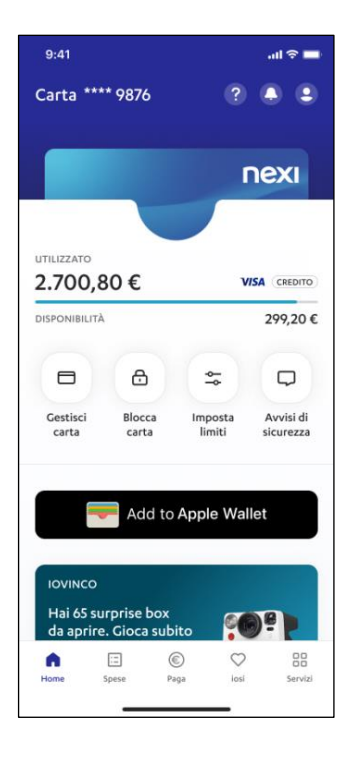

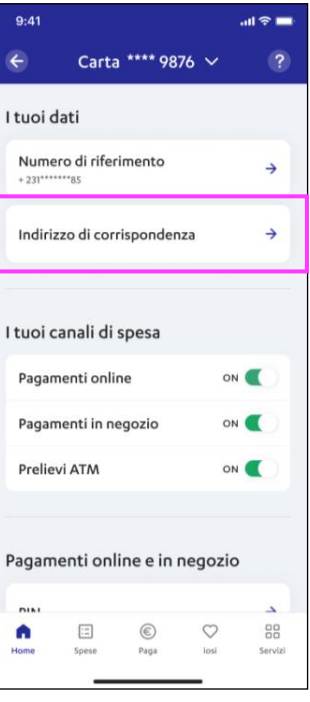

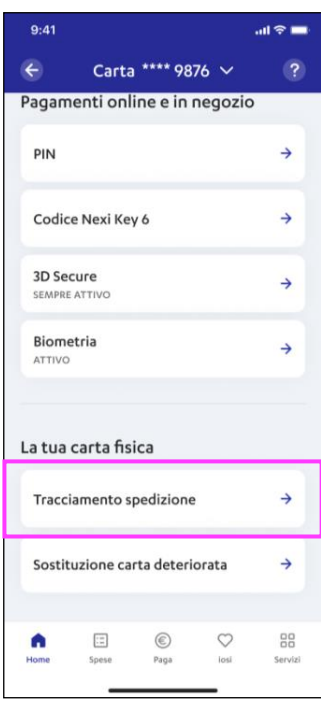

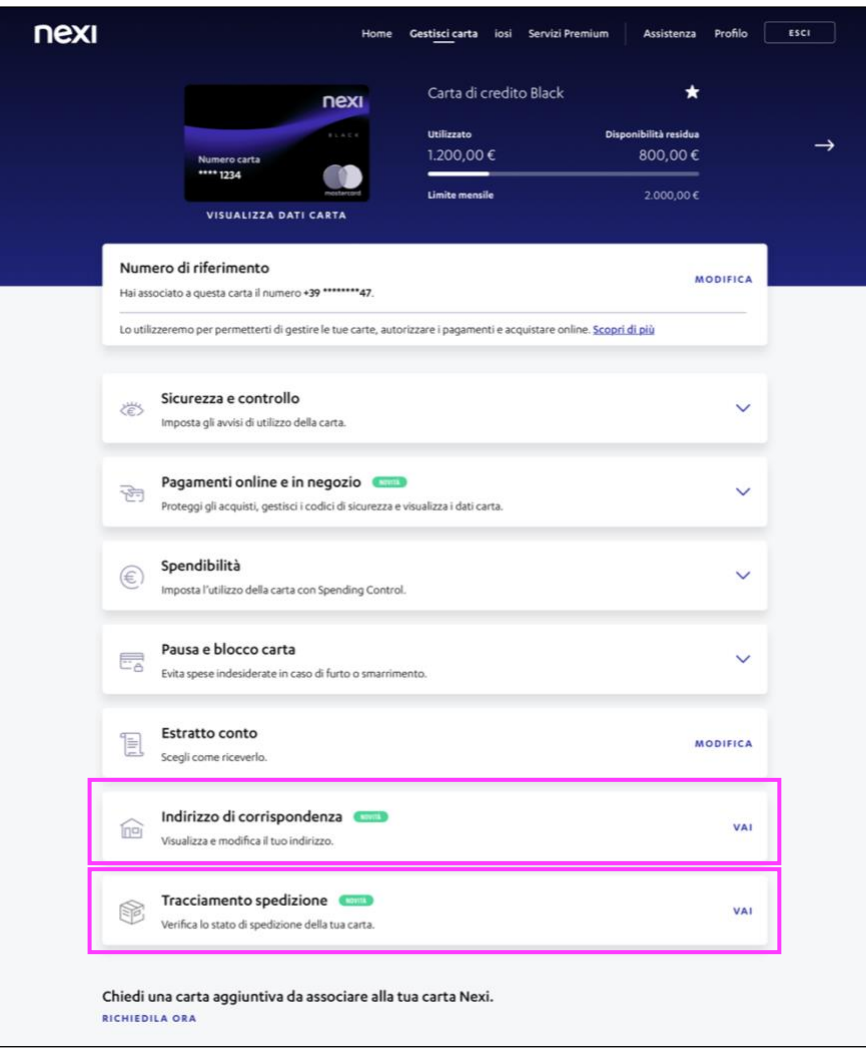

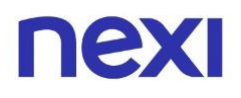

### <span id="page-10-0"></span>4. Rifacimento carta deteriorata o smagnetizzata

#### Carta emessa da **Nexi**

Dopo aver effettuato l'accesso all'Area Personale sul sito Nexi.it o sull'app Nexi Pay, apri la sezione "**Gestisci Carta"**, una volta sulla pagina sarà possibile entrare in:

- "**Tracciamento spedizione"** per verificare lo stato della spedizione della tua carta;
- **"Indirizzo di corrispondenza"** per verificare che l'indirizzo inserito sia corretto.

Qualora dovesse essere errato, potrai **aggiornarlo** inserendo l'indirizzo giusto. Una volta **modificato l'indirizzo** sarà sufficiente attendere di essere **contattato da Nexi** per definire i dettagli di una **nuova spedizione**. Riceverai una telefonata da un numero generico. Per favore rispondi e verifica di non aver inserito il numero di Nexi tra le chiamate Spam.

#### Carta emessa dalla **Banca**

Dopo aver effettuato l'accesso all'Area Personale sul sito Nexi.it o sull'app Nexi Pay, apri la sezione "**Gestisci Carta"**, una volta sulla pagina sarà possibile entrare in:

- "**Tracciamento spedizione"** per verificare lo stato della spedizione della tua carta;
- **"Indirizzo di corrispondenza"** per verificare che l'indirizzo inserito sia corretto.

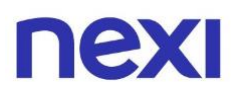

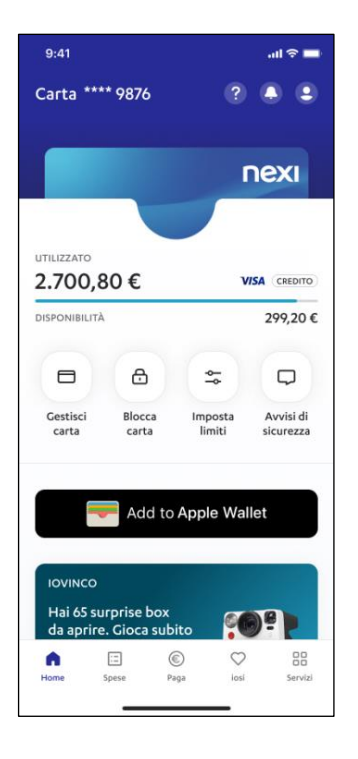

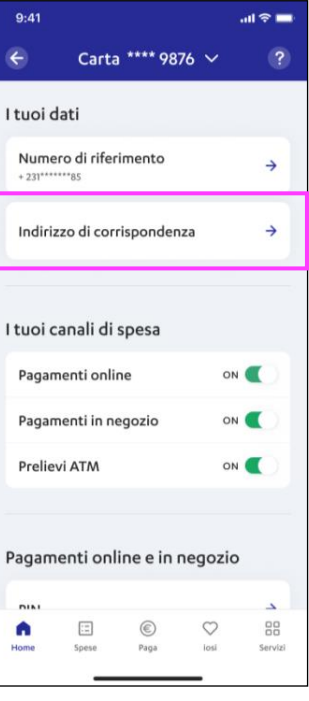

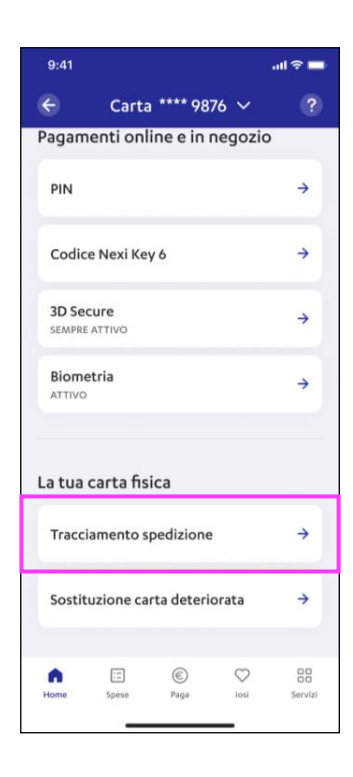

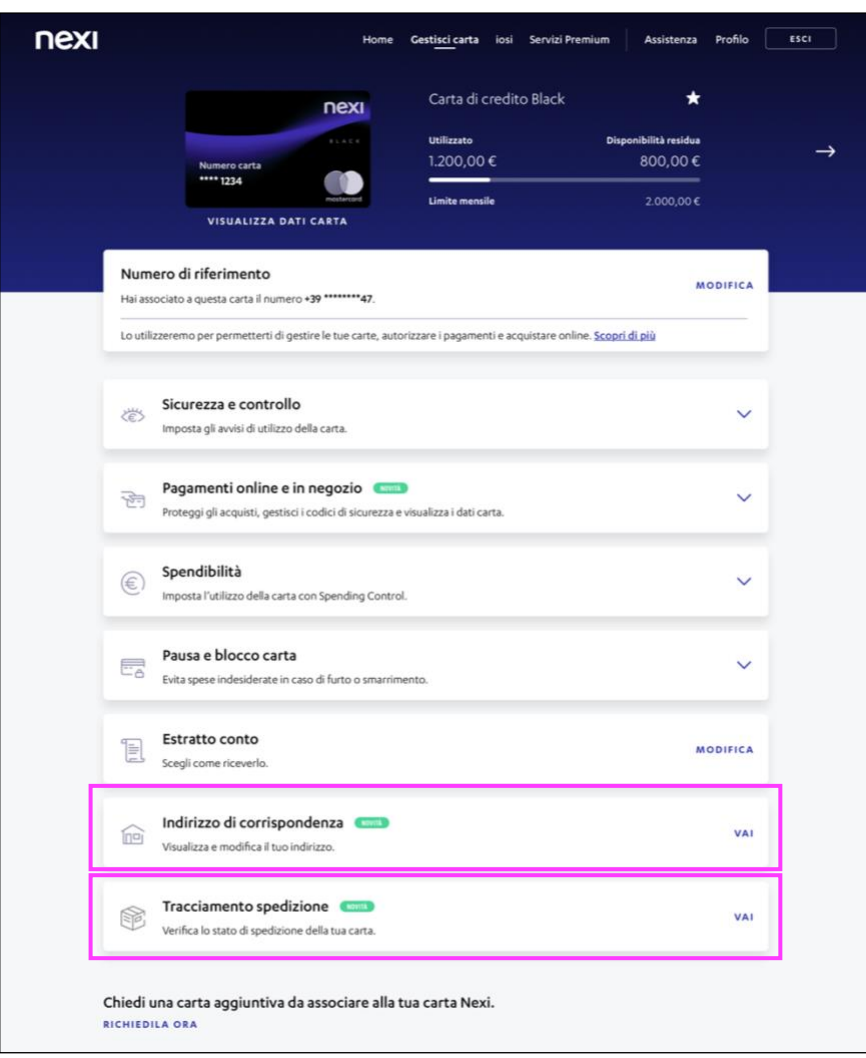

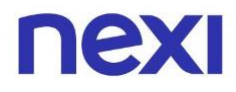

Per una guida più dettagliata su come **modificare l'indirizzo di corrispondenza** clicca o oppure copia e incolla il seguente link:

[www.nexi.it/content/dam/nexi/download/pdf/guide/guida\\_indirizzo\\_di\\_corrispondenza.pdf](https://www.nexi.it/content/dam/nexi/download/pdf/guide/guida_indirizzo_di_corrispondenza.pdf)

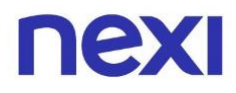

Non hai trovato quello che cercavi?

Consulta le **domande frequenti** al link [www.nexi.it/it/assistenza-clienti/carte/informazioni-generali](https://www.nexi.it/it/assistenza-clienti/carte/informazioni-generali) oppure contatta il nostro **Servizio Clienti**.

## **Riconosci le comunicazioni inviate da NEXI**

Il mittente delle comunicazioni termina **sempre con nexi.it o nexigroup.com.**

**I link non rimandano mai a pagine** e applicazioni esterne al sito nexi.it o a quello della tua Banca. La pagina aperta deve avere il protocollo HTTPS o l'indicazione di "certificato valido" ed essere contrassegnata da lucchetto chiuso.

I tuoi dati personali, i numeri della tua Carta, le password e anche i tuoi codici di sicurezza come **PIN, Key6** o **one time password (OTP) sono segreti**. Per questo **non ti chiameremo mai** per chiederti, **né ti manderemo e-mail o sms** come link a pagine esterne al sito nexi.it o a quella della tua Banca**, in cui ti viene richiesto di inserirli.**

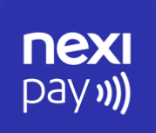

## **App Nexi Pay**

L'App per avere sempre con te tutti i servizi di gestione, consultazione e pagamento della tua Carta.

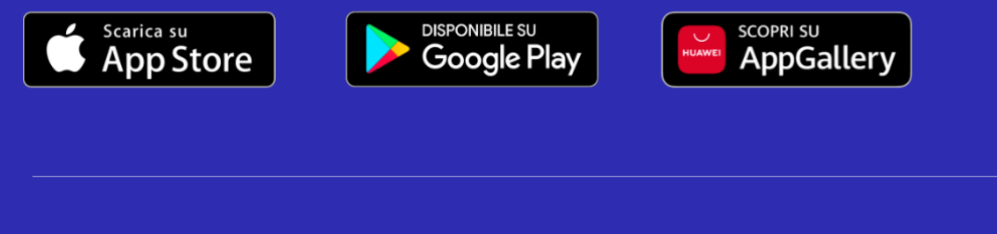

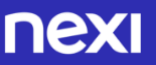

© Nexi Payments SpA 2017-2024. All Rights Reserved.